# **EgoVenture**

Release 1.0.0

**Dennis Ploeger** 

# **CONTENTS**

| 1 | Intro | duction                       | 3  |
|---|-------|-------------------------------|----|
|   | 1.1   | Getting started               | 3  |
|   | 1.2   | Basic Structure               | 19 |
|   | 1.3   | The game state                | 20 |
|   | 1.4   | Scenes and navigation         | 20 |
|   | 1.5   | Inventory handling            | 21 |
|   | 1.6   | Hotspots                      | 23 |
|   | 1.7   | Effects, music and background | 24 |
|   | 1.8   | Configuration                 | 25 |
|   | 1.9   | Hint system                   | 25 |
|   | 1.10  | Tools                         | 26 |
|   | 1.11  | Theming EgoVenture            | 26 |
|   | 1.12  | Updating EgoVenture           | 30 |
|   | 1.13  | EgoVenture API reference      | 33 |
| 2 | Deve  | lopment                       | 83 |
| 3 | Logo  |                               | 85 |

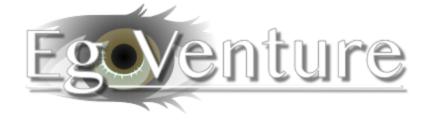

CONTENTS 1

2 CONTENTS

#### INTRODUCTION

*EgoVenture* is a Godot framework written in Gdscript for creating first person pont and click adventure games like the Carol Reed games by MDNA games for mouse- and touch-based games.

Actually, this engine was originally made by MDNA games together with deep entertainment and is used for the Carol Reed series since 2021.

It's streamlined for their games, but may be of use for other developers as well. Thus we're releasing it as Open Source under the MIT license.

If you want to see all the features, EgoVenture provides, check out the egoventure-example-game "Carol Refurbished".

# 1.1 Getting started

Hello and welcome to EgoVenture.

*EgoVenture* is a framework for creating first person point and click games. It handles and streamlines the most basic stuff and makes it easy to develop games like this.

The *EgoVenture* project provides different packages:

- The *EgoVenture* example game, which is made by MDNA games and showcases all features of *EgoVenture*. You can download the game and open it in Godot to check out how things are done.
- The *EgoVenture game template*, which is used as a starting point for a new game, that is based on *EgoVenture*. This template includes all required plugins, a default game configuration, a basic game state and initialization code and the recommended folder structure to get you started right away.
- The individual Godot addons, that form the EgoVenture features:
  - The EgoVenture core plugin which holds the basic features
  - Speedy Gonzales for easy custom mouse cursor handling
  - Parrot used for voice dialog handling

In the following sections we will guide you how to start creating your first game using the *EgoVenture* framework.

## 1.1.1 Downloading Godot

Go to https://godotengine.org/download and download Godot 3.3.4 for your operating system and install it.

**Important:** EgoVenture currently doesn't support Godot 3.4 yet. We plan to have it available with one of the next releases.

## 1.1.2 Create a new Project

Start Godot, and search for the *EgoVenture Game Template* in the Templates tab:

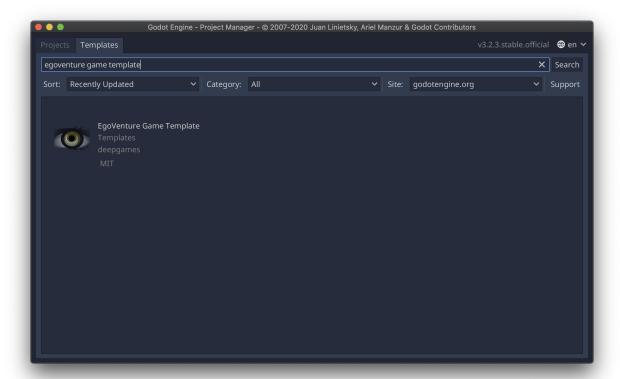

Click on "EgoVenture Game Template".

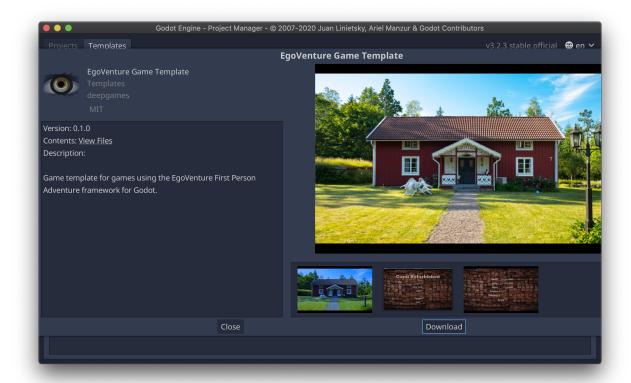

Click on "Download" to download the game template to your computer. After finishing, click install:

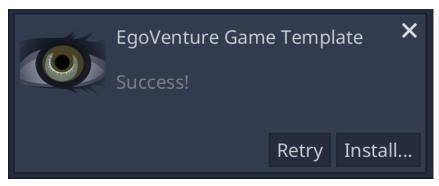

Enter the name of your new game and the folder where it should be created:

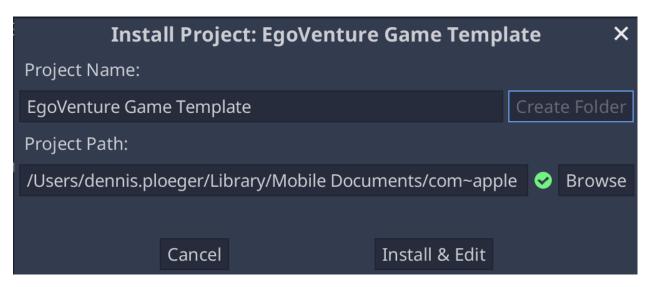

Click on "Install & Edit" to start the editor.

The *EgoVenture* game template includes a small set of assets (i.e. mouse cursor icons, a basic game configuration and theme) that helps you getting started. After you've clicked on "Install & Edit", these assets are automatically processed by Godot.

After that process finished, **close Godot and open it again**. Godot seems to loose the links to the provided assets if you don't.

#### 1.1.3 Default folder structure

Afterwards check out the default folder structure of the game template:

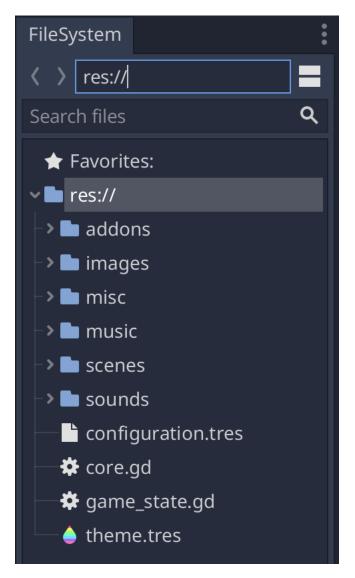

- addons: Holds the compatible versions of the required addons EgoVenture, Parrot and Speedy Gonzales
- · characters: Holds all dialog characters if you want to take advantage of Parrot's multi-character feature
- dialogs: Your game's Parrot dialogs
- inventory: The inventory items and their corresponding images
- images: The root folder for all visual resources in this project. Currently, there are two subfolders there:
  - misc: Holds various images like icons and button images
  - mouse: Holds the default mouse cursor images
- misc: Holds everything that doesn't match the other folders. Currently, it holds one subfolder:
  - fonts: The used fonts
- music: Holds all music items
- scenes: Holds all locations and their corresponding scenes. Map scenes, for example, can directly reside in "scenes", while other scenes should be in a location subfolder. For more information check out the *scenes management documentation*.

1.1. Getting started

- sounds: Holds all background sounds and sound effects
- voices: The voice files of your Parrot dialogs

This folder structure is a recommendation for organizing the assets of the game, but you can obviously change it to your liking.

Additionally, these files reside in the root directory of the project:

- configuration.tres: The default game configuration
- core.gd: The core singleton for the game template, that controls the basic game logic. Check out the *structure documentation* for details
- game\_state.gd: An example game state
- theme.tres: The default game theme
- hints.txt (not visible in Godot): An example file for the internal hints system.
- project.godot (not visible in Godot): The project file of your new game
- Additional files like the README and license file from the game template (not visible in Godot). Those can safely be removed.

## 1.1.4 Setting up

It's recommended to first set the game name in the project settings. Click on the *Project* menu, then on *Project Settings...*. On the left side, select the section *Config* under *Application* and change the *Name* and *Description* fields so that they match your game. This way, you can easily identify your game in the project manager when you start Godot.

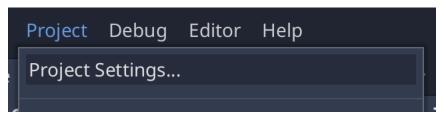

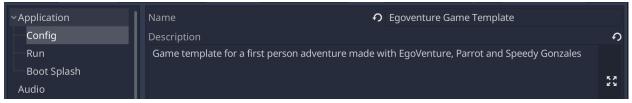

Additionally, you might want to check the game resolution in the *Window* section under *Display*. EgoVenture defaults to the QHD resolution of 2560 by 1440 pixels.

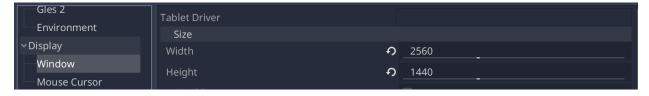

If you plan to use a smaller resolution, you need to change this setting.

Afterwards, find the *game configuration* file configuration.tres in the file explorer in the lower left corner, doubleclick it and configure everything you need using the "Inspector" on the right side of the screen. All available configuration options are documented in the *game configuration* page of this documentation.

Also, check out the *default theme* by double clicking on the file theme.tres and change it to your liking. Check out the *theme documentation* for details about configuring a theme and what things you can change in *EgoVenture*.

#### 1.1.5 Importing assets

Open the game folder in your operating system's file manager. There you will see the same folder structure as documented above, so you can directly copy game assets like images, music and sounds to their respective folders.

For scene images, it's recommended to group connected images of a specific area into *locations*, add a new folder under images for each location and put the images there.

When you get back to Godot, it will import those assets into a standard format, so they can be used in all supported platforms. Check out the Godot documentation about the import process for details.

#### 1.1.6 Designing scenes

Select "New Scene" from the "Scene" menu to create a new scene. You can use all the provided Godot resource types to build up your specific scenes. *EgoVenture* has some special resources that aid you in creating the scenes for your game. For example, there is a special scene that supports four different images, each for one side and already includes features to switch around in this scenes.

#### Setting up the scene

To use this, right-click the first node of the new scene, and select "Instance Child Scene".

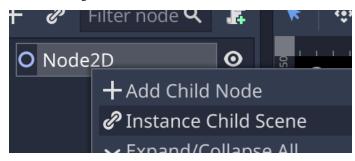

Search for "four" and select "Four Side Room". Click on "Open"

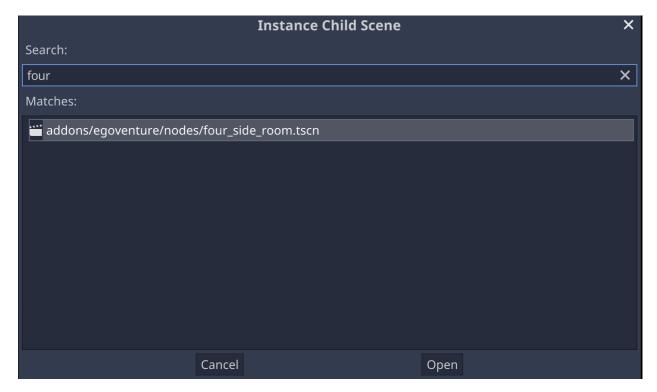

This will add a new node to your scene, which is an instance (basically a copy) of the four side room scene.

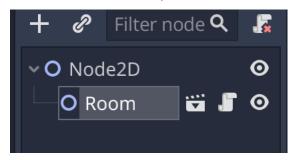

Look into the inspector on the right side. Here you can configure four images that each represent one side of this scene and select a default view that will be shown when the player enters the scene.

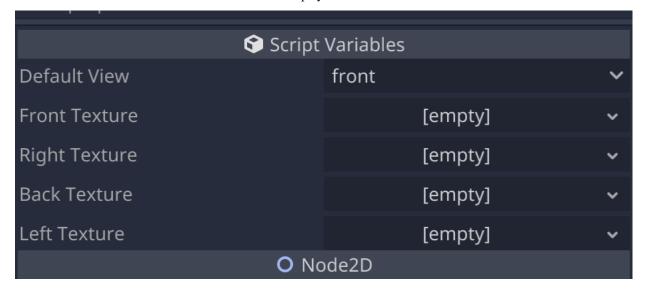

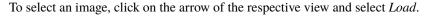

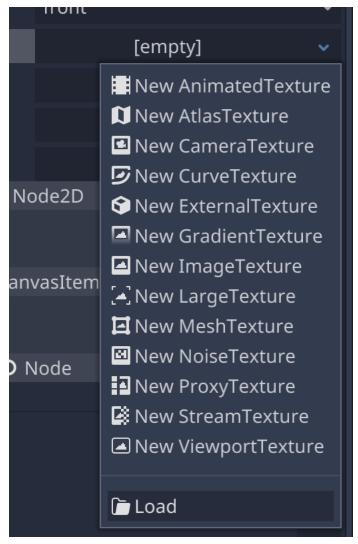

Select the image from the file browser and a small preview will be shown. Set an image for each side then save the scene using *Save Scene* from the *Scene* menu:

1.1. Getting started

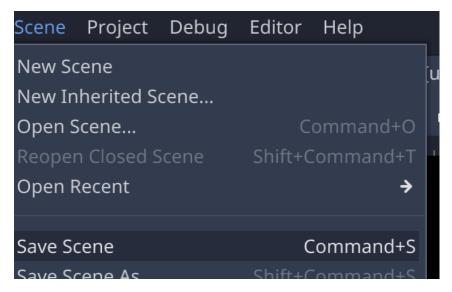

Use a meaningful name, so that you can reference it later when the player walks through the rooms.

Now it's time to playtest this scene. Click on the *Play Scene* button on the upper right part of Godot:

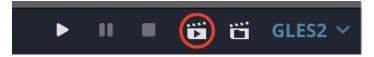

If all went right, you should see the default view you configured earlier and can click on the left and right side of the screen to "turn around" in your scene.

So, turning around now works. Now we should allow the player to advance to the next scene.

#### Adding a hotspot

Right click on the top node of your scene again. This time, click on Add Child Node

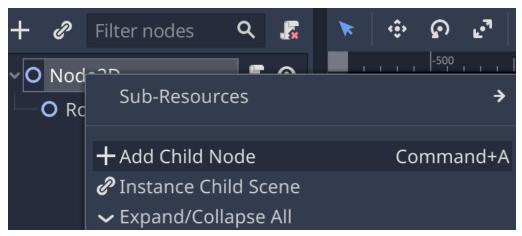

Search for "WalkHotspot" and click on Create:

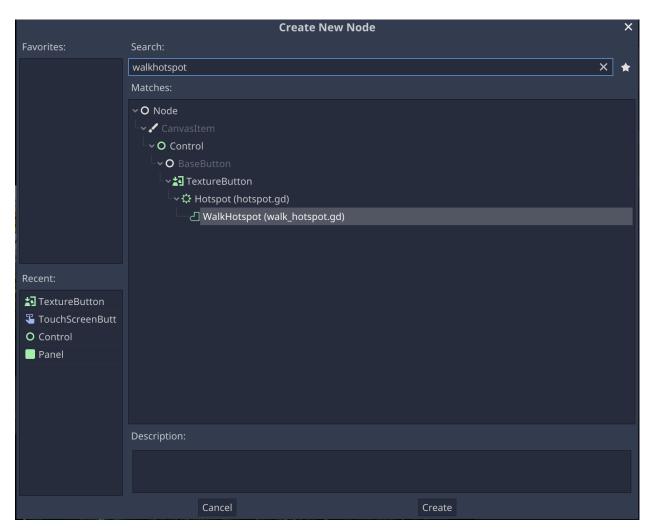

A WalkHotspot is a standardized way of creating clickable areas where the player can move to another scene. This will create a rectangle in the scene view, that you have to move and resize to match the area the player can click:

In the inspector you can configure the target scene by selecting it from the file browser. You can also select the view that should be shown when entering the new scene, another mouse cursor, if you don't want to show the *Go Forward* cursor and select a sound effect that is played when the user clicks on the area and can be used when opening doors for example:

1.1. Getting started

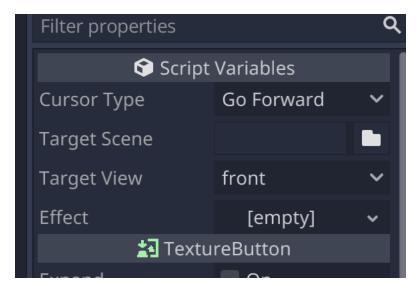

Use this methods to move around in your game.

#### Adding more interactivity

Now it get's a bit more complicated, as we will need to use Godot's scripting language *GDScript* for the more advanced things like handling inventory items or modifying your scenes.

In this example we will be adding a new inventory item to the inventory.

First, put three images for the new inventory item in the folder inventory:

- A normal image, that is shown in the inventory
- · A highlighted image that is shown when the user selects the item and moves it over an area where it can be used
- A big image, that will be shown when the user right-clicks the item in the inventory

After that create a new inventory item resource by right clicking the folder inventoryin the file browser. Select *New Resource*:

Search for *Inventory* and create a new **InventoryItem** resource:

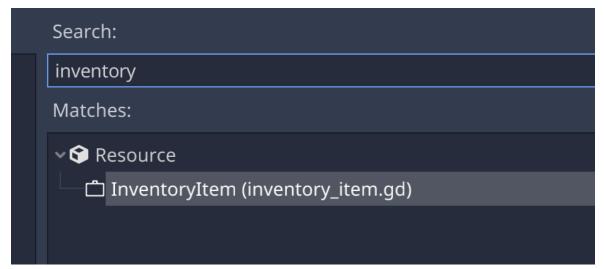

Give the new resource file a meaningful name (e.g. keys.tresor dog\_whistle.tres). In the inspector, set a title for your inventory item, a description that will be shown in the detail view and select the three images for the respective properties:

There are some more options here, but let's leave them for the moment.

Back to the scene. Right click the top node again and add a new child node. This time, select a Hotspot:

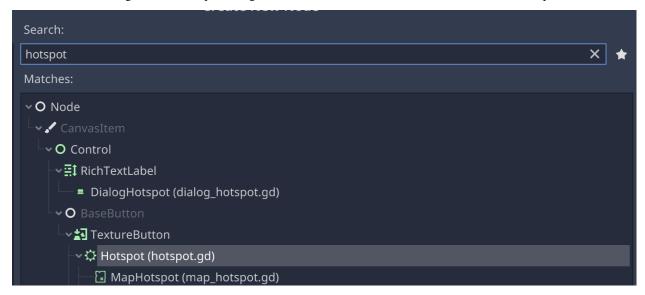

This time you only have to select a fitting mouse cursor for the hotspot (e.g. *Hand*) and move the rectangle somewhere in the scene where the player can "pick up" your inventory item by clicking on the area.

If the item is not part of your background image, you can use the "normal" texture property in the hotspot to add an image to the hotspot:

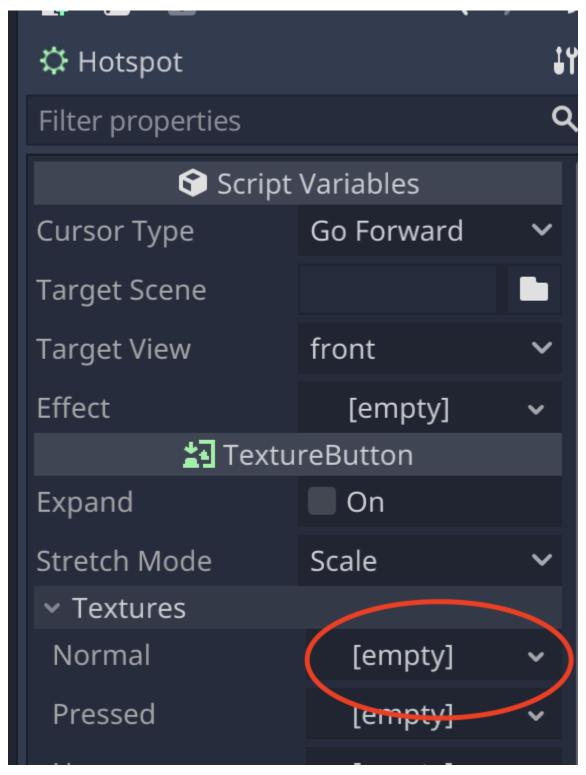

Now we need to add a new script for this scene. We will use Godot's own scripting language *GDScript* in this example. Select your top node using the left mouse button and use the *Attach Script* button to add a new script to your scene:

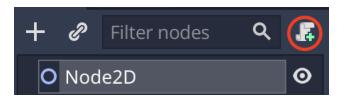

Enter the name of your new script. It's recommeded to give the script the same name as the scene (with the . gdextension)

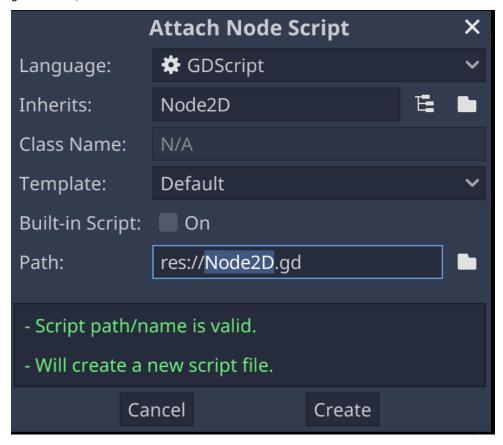

This will directly open the script in the built-in script editor. For now, just use the 2d button in the mode selection over the editor:

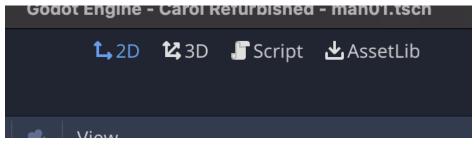

Godot scripting is done using a system of *signals*. Nodes can emit signals on various actions and scripts can "listen to" these signals, and react to them.

Select the new hotspot and on the right side, switch from *Inspector* to *Node* to see the available signals. Double click on *activate*.

1.1. Getting started

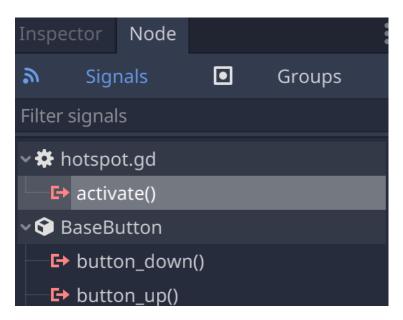

Enter a meaningful name for a new function, that will be created in the script of the scene and that will listen to the *activate* signal.

Usually, you can just accept the default and click on *Connect*. The script editor will be shown again and you're directly in the new function:

```
18
→1 19 ∨ func _on_Hotspot_activate():
20 > pass # Replace with function body.
21
```

Now it comes to scripting, but don't be afraid. GDScript is very easy to understand and all the available functions of *EgoVenture* are well documented in the *API documentation*.

To add a new item to the player's inventory, you need the *Inventory* class and specifically the add\_item function. Also, you need the path to your inventory item.

Godot uses a so-called *virtual file system*, because the file systems of each platform, that Godot supports, differ in certain aspects. Paths in Godot always start with res:// and the path to the specific resource after that. Each directory is separated using a forward slash /. So, for example, if you added the inventory item keys.tres in the inventory folder, the path would be:

res://inventory/keys.tres

To make it easier to use paths, you can right-click a file in the file browser and then click on Copy Path.

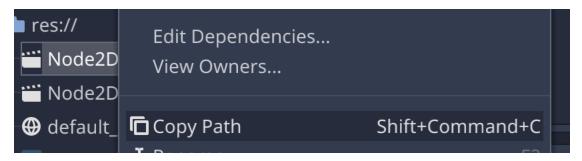

To add this item to the player's inventory, remove the line pass from the script and replace it with:

Inventory.add\_item(preload("res://inventory/keys.tres"))

Don't get confused by the preload function. That is used for *loading* the inventory item itself and giving it to the add\_item function and is required in this case.

That's it. Start the scene again and click on the area. The inventory bar should show your new item.

#### 1.1.7 Where to go from here

Now that you know the basics, check out the rest of the documentation.

If anything goes wrong or you have questions, please join our Discord server for community support:

#### 1.2 Basic Structure

This document outlines the basic design of *EgoVenture*.

*EgoVenture* makes heavy use of [singletons](Singletons (AutoLoad) — Godot Engine (stable) documentation in English). The central singletons are EgoVenture, which handles the most basic parts of the game, Backpack for inventory handling and Boombox for handling audio.

The whole game is made up of multiple Godot *scenes*, that are switched when walking through the environments. Multiple parts of the environments (called *locations*) are bound together using a map scene. To optimize for performance and memory consumption, *EgoVenture* contains a scene caching algorithm that precaches upcoming scenes based on an index in their filenames and also removes unneeded scenes after a few steps.

Various tools like special *hotspots* are provided to ease and streamline game development.

Signals are used to communicate with the different components.

Various parts that build up the game are created using standard Godot resources. For example inventory items, the game's configuration or the *game state*, a standardized resource for storing variables about the progress in the game. Variables in that state can be used in the scenes to toggle sprites or hotspots.

Most tools use Godot controls to implement their actions. Also, the main menu is made up using controls and can completely by themed using Godot themes using *special theme overrides*.

Finally, there should be a core singleton for each game, that handles very basic stuff like initializing the state, and is used for configuring EgoVenture and handling signals.

1.2. Basic Structure 19

#### 1.2.1 Canvas layers

EgoVenture uses CanvasLayers to stack different views over one another. The bigger This list records the IDs for reference:

| Layer | Resource                               | Description                                                   |
|-------|----------------------------------------|---------------------------------------------------------------|
| 1     | inventory.tscn\$Inventory/Canvas       | The inventory bar                                             |
| 90    | detail_view.tscn\$DetailView           | The inventory item detail view                                |
| 99    | parrot_dialog.tscn\$ParrotDialog       | Parrot's dialog character and subtitle view                   |
| 100   | map_notification.tscn\$MapNotification | The overlay that shows up when the map notification is played |
| 125   | main_menu.tscn\$MainMenu               | The main menu                                                 |
| 126   | waiting_screen.tscn\$WaitingScreen     | The screen shown when filling the cache                       |
| 127   | menu_grab.tscn\$MenuGrab               | A tool layer to capture right mouse clicks and show the menu  |
| 128   | speedy.tscn\$MouseLayer                | The custom mouse cursors                                      |

# 1.3 The game state

*EgoVenture* uses the concept of a *game state*. This state is a standard Godot resource that extends the included BaseState class and contains all variables the game developer needs to store information about the player's progress in the game.

The game state from the *EgoVenture Game Template* looks like this:

game\_state.gd

```
# The game state
class_name GameState
extends BaseState

# Add variables about your game here
#export(bool) var met_stina = false
```

The three first lines are basically just setting up the state resource. After that, any standard variable of a Godot built-in type can be used to store game information. It's important to **export** each variable.

While each built-in type is supported, it is **recommended** to only use very basic types like bool, int, float and string.

For details see the *BaseState API-Docs*.

# 1.4 Scenes and navigation

#### 1.4.1 Scenes

While the player moves around in the game, each view is made up of a Godot scene that contains *Hotspots* which trigger code that changes the current scene.

This makes designing a game straight forward.

#### 1.4.2 Caching and scene naming

Because changing scenes - especially with large images - takes time, *EgoVenture* includes a scene caching algorithm that preloads upcoming scenes in the background.

To achieve that, the algorithm expects that scene files names contain a numeric index.

Scene filenames need to start start with a letter, an underscore or a dash. At some point it needs to include a number. After that number any other character **other than a number** can follow.

Here are some examples:

- woods1b2.tscn invalid, because two numbers are included
- Woods12.tscn invalid, because it contains an upper case character
- woods1secondtree.tscn valid

When the player enters a scene (i.e. woods12.tscn) it will do the following:

- Cache scenes woods13 to woods15.tscn and woods11 to woods9.tscn (if they exist)
- Remove scenes woods8.tscn and woods16.tscn (if they exist)

*Note:* the amount of scenes the caching algorithm caches, defaults to 3, but can be changed in the *Game configuration*. Remember, that more scenes require more memory.

#### 1.4.3 Locations

Because not all views can follow one another, *EgoVenture* includes a concept of *locations*. Locations allow scene files to be placed in a subdirectory. Together with MapHotspots and foreground caching, they allow seamless transition between ready-cached scenes.

#### 1.4.4 Four-Side-Room scenes

Since most of the scenes that the player walks through, consist of a front, right, left and back view, *EgoVenture* includes a helper scene four\_side\_room.tscn, that can be instantiated in a scene to speed up creating walk-throughs.

After instantiating it in the specific scene, it can be configured which images will be displayed on the four sides.

The four sides will be shown around the center like a cut-open box.

The scene will take care of showing the images and navigating left and right.

Additional hotspots (e.g. for moving forward) can be placed over the four sides.

# 1.5 Inventory handling

*EgoView* includes a complete inventory management solution with its Inventory singleton. The inventory includes inventory items that can be used on TriggerHotspots and on other inventory items.

Each inventory item can be viewed in a detail view, which can optionally show scenes for more advanced usage.

All inventory items are displayed in an inventory bar, that either scrolls down from the top on mouse-based devices and can be toggled on touch devices.

Each item can be selected and show a specific mouse cursor (on mouse-controlled devices).

#### 1.5.1 Inventory items

An inventory item is a Godot resource that describes various details of the item (see the *InventoryItem API doc*)

To create a new item, create a new resource in the *inventory* folder based on InventoryItem. In the inspector, configure all required properties.

#### 1.5.2 Handling inventory items

To add a new inventory item somewhere in the game, call the following code:

```
Inventory.add_item(preload("res://inventory/myitem.tres"))
```

This will briefly show the inventory bar, add the inventory item to it and hide it again.

(This can be skipped by adding false as a second argument to add\_item)

The player can click on the item in the inventory bar to select the item so it can be used with other items or hotspots.

It can be deselected in code using:

```
Inventory.release_item()
```

To remove an item (if it is dropped later), call the following code:

```
Inventory.remove_item(preload("res://inventory/myitem.tres"))
```

This will remove the item from the inventory bar (and also deselects it if it is currently selected)

#### 1.5.3 Using inventory items on one another

Inventory item resources include a list of other items that can be used with other items. If an item is included in that list, the mouse cursor will show the active image of the inventory item when hovered over it.

If the player eventually clicks on that item while having selected the other item, the signal triggered\_inventory\_item will be emitted by Inventory.

It is recommended, that those signals are catched in the game's core singleton and reacted on like this:

core.gd

**Note**: The key in the example can be used with the box and vice-versa, so the developer needs to take care of both cases.

## 1.5.4 Using inventory items on hotspots

The easiest way to combine inventory items with hotspots in the game is to use the TriggerHotspot nodes.

See the *TriggerHotspot documentation* for details.

# 1.6 Hotspots

EgoVenture includes various clickable areas called hotspots to ease, speedup and streamline game development.

#### 1.6.1 Hotspot

Hotspot is a swiss-army knife hotspot for various things. It allows to specify a *type*, which defines the mouse cursor when hovering over it and sets the image for the hotspot indicator.

If a target\_scene is specified, clicking on the hotspot will change the current scene to that and thus makes the hotspot useful for navigating around. Four scenes that utilize the four-side-room scene, a target\_view in that scene can also be specified.

The pressed signal can be used to manually execute code instead of changing a scene (e.g. triggering game actions).

For details, refer to the *Hotspot API doc*.

#### 1.6.2 LookHotspot

A LookHotspot triggers a *Parrot* dialog when clicked. The dialog resource need to be configured on the hotspot.

The mouse cursor and hotspot indicator is an image for a "look" action.

For details, refer to the LookHotspot API doc.

#### 1.6.3 MapHotspot

The MapHotspot is specifically used in map scenes. Additionally to the target\_scene and target\_view from the Hotspot, it also needs a target\_location.

When clicked, it switches the location, starts a location-specific music, caches the scenes around the target scene and shows a loading image.

After the caching is done, the scene is changed.

For details, refer to the MapHotspot API doc.

#### 1.6.4 WalkHotspot

The WalkHotspot is small utility hotspot that eases the process of additional creating navigation hotspots in the four-view-room scenes (e.g. forward/backward). They share a default size, which can be configured in the project settings under EgoVenture/Hotspots:

1.6. Hotspots 23

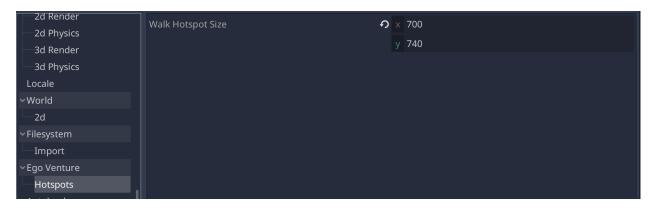

For details, refer to the WalkHotspot API doc.

#### 1.6.5 TriggerHotspot

The TriggerHotspot is used for areas on-screen that can be used with an inventory item. It holds a list of valid inventory items that will react to it by changing the mouse cursor to its active image.

When no inventory item is selected, the cursor for the "Use"-Type is used.

For details, refer to the TriggerHotspot API doc.

#### 1.6.6 Hotspot indicators

*EgoVenture* games include a feature to show all the hotspots in a scene using a touch button or a key. When the player executes that action, all images defined as hotspot indicators (look above) are displayed.

# 1.7 Effects, music and background

EgoVenture includes a streamlined way to play sound effects, music and background sounds with its Boombox singleton.

For this, *EgoVenture* comes with a predefined AudioBus layout, that is modified in the game's option menu and is used in the resources of the Boombox.

*Hint*: If you're not using the Egoventure Game Template, make sure to use *addons/egoventure/default\_bus\_layout.tres* as your default bus layout in the project settings.

See the Boombox API docs for details.

When using the Boombox.play\_music function, Boombox includes an audio fader that will fade from the currently playing track to the new one.

Of course, when a game is loaded, the music and background sound that was playing in the saved game, is loaded as well.

# 1.8 Configuration

*EgoVenture* tries to streamline, standardize and speed-up game development progress and at the same time customize most of the game's aspects.

To be able to easily update to new versions of *EgoVenture* it is **not recommended** to change the sources of the addon itself and rather use the game configuration or *theming*.

If you can't customize a specific aspect, please file an issue with us and tell us what you need.

See the Api-Doc of the GameConfiguration resource type for available configuration options.

# 1.9 Hint system

EgoVenture includes a hint system called Notebook.

It is designed to be a list of goals with a list of associated hints that are progressed as the player advances in the game. When the player has done something or has been somewhere, a hint can be progressed and the next hint is shown in the notepad. Once all hints are progressed, the next goal is reached.

The hint progression are stored in save games.

#### 1.9.1 The hints file

Goals and hints are stored in a file in CSV format with the extension TXT (due to Godot issue #38957).

The *EgoVenture Game Template* includes a sample file.

The hints file is referenced in the *game configuration* and loaded when the game is loaded.

#### 1.9.2 Progressing hints

When the player advanced to a certain point in the game that would progress a hint, the following code needs to be called:

```
Notepad.progress_goal(goal_id: int, hint_id: int)
```

So to progress from the first goal, first hint to the second hint of the first goal, call:

```
Notepad.progress_goal(1, 1)
```

If all hints of a goal are progressed, Notepad automatically moves to the next goal.

For details, check out the Api-Docs.

1.8. Configuration 25

#### 1.10 Tools

EgoVenture includes some smaller tools that standardize specific things or just makes them easier.

#### 1.10.1 Map notification

In the Carol Reed series of games, there are certain points where the player learns about a new location on the map. On these occasions an image is blinking and a sound is played.

The image and sound can be set in the *game configuration* and the notification can be triggered by calling:

MapNotification.notify()

# 1.11 Theming EgoVenture

#### 1.11.1 Introduction

*EgoVenture* games typically feature a lot of images and graphics. All aspects of the game look can be customized using Godot's theming features.

A starter theme resource called *theme.tres* is already available in the *EgoVenture game template*.

This document describes the available theming settings.

#### 1.11.2 Basic anatomy of the theme

Upon opening theme.tres using the file system browser in Godot, the inspector shows the theme like this:

The theme is categorized in different UI element types. Throughout the game, different aspects use different UI elements to achieve the desired result.

Additionally, the game uses Godot's default dialog boxes for confirmation and messages. Because of this, not only special game features are included in the theme.

In this document, each category and setting is described.

#### 1.11.3 Default Font

The default font that is used throughout the game

## 1.11.4 Button

| Di-        |
|------------|
|            |
| Di-        |
|            |
| Di-        |
|            |
| Di-        |
|            |
|            |
|            |
|            |
| Di-        |
|            |
| Di-        |
|            |
|            |
|            |
|            |
|            |
|            |
|            |
|            |
|            |
| Di-        |
|            |
| Di-        |
| <i>D</i> 1 |
|            |

# 1.11.5 Check Button

Used in the game options for the "Subtitles"-setting

| Subcategory | Setting       | Description                                             | Used in      |
|-------------|---------------|---------------------------------------------------------|--------------|
| Icons       | Off           | The unchecked state image of the check button           | Game options |
|             | On            | The checked state image of the check button             | Game options |
| Styles      | Focus         | Fill style when the check button is focused             | Game options |
|             | Hover         | Fill style when the check button is hovered             | Game options |
|             | Hover Pressed | Fill style when the check button is hovered and checked | Game options |
|             | Normal        | Fill style for the check button                         | Game options |
|             | Pressed       | Fill style for the check button is pressed              | Game options |

## 1.11.6 H Slider

Used in the game options for the "Volume"-settings

| Subcate- | Setting            | Description                                             | Used in | ì   |
|----------|--------------------|---------------------------------------------------------|---------|-----|
| gory     |                    |                                                         |         |     |
| Icons    | Grabber            | The image used for the grabber in the slider            | Game    | op- |
|          |                    |                                                         | tions   |     |
|          | Grabber Highlight  | The image used for the grabber when the slider is high- | Game    | op- |
|          |                    | lighted                                                 | tions   |     |
|          | Tick               | The image used for the ticks in the slider              | Game    | op- |
|          |                    |                                                         | tions   |     |
| Styles   | Grabber Area       | The fill for the grabber area                           | Game    | op- |
|          |                    |                                                         | tions   |     |
|          | Grabber Area High- | The fill for the grabber area when highlighted          | Game    | op- |
|          | light              |                                                         | tions   |     |
|          | Slider             | The fill for the slider                                 | Game    | op- |
|          |                    |                                                         | tions   |     |

# 1.11.7 Label

| Subcate- | Setting          | Description                                                             | Used in        |
|----------|------------------|-------------------------------------------------------------------------|----------------|
| gory     |                  |                                                                         |                |
| Colors   | Detail View Font | The font color of the detail view description                           | Detail         |
|          | Color            |                                                                         | View           |
|          | Font Color       | The font color of various items (based on labels) like the date labels, | Various        |
|          |                  | the menu titles, etc.                                                   | places         |
|          | Goals            | The font color of the goals in the notepad                              | Notepad        |
|          | Hints            | The font color of the hints in the notepad                              | Notepad        |
| Fonts    | Detail View      | The font used for the description in the detail view                    | Detail<br>view |
|          | Goals            | The font used for the goals in the notepad                              | Notepad        |
|          | Hints            | The font used for the hints in the notepad                              | Notepad        |

## 1.11.8 Panel

| Subcategory        | Setting               | Description                                             | Used in     |
|--------------------|-----------------------|---------------------------------------------------------|-------------|
| Styles Detail View |                       | The background used in the inventory item detail view   | Detail view |
| Dialog Panel       |                       | The background used in the Parrot dialogs               | Dialogs     |
|                    | Inventory Panel       | The background of the inventory panel                   | Inventory   |
|                    | Inventory Panel Touch | The background of the inventory panel for touch devices | Inventory   |
|                    | Notepad Panel         | The background behind the image of the notepad          | Notepad     |
|                    | Saveslot Panel        | The design of an empty saveslot                         | Save Slots  |

# 1.11.9 Progress Bar

| Subcategory | Setting | Description                             | Used in        |
|-------------|---------|-----------------------------------------|----------------|
| Styles      | Bg      | The background of the progress bar      | Loading screen |
|             | Fg      | The foreground fill of the progress bar | Loading screen |

# 1.11.10 Rich Text Label

| Subcate- | Setting                  | Description                                               | Used in  |
|----------|--------------------------|-----------------------------------------------------------|----------|
| gory     |                          |                                                           |          |
| Colors   | Dialog Hotspot Asked     | The color of the font when a question of a dialog hotspot | Dialog   |
|          | Font Color               | was already asked                                         | Hotspots |
|          | Dialog Hotspot Hover     | The color of the font when a dialog hotspot is hovered    | Dialog   |
|          | Font Color               |                                                           | Hotspots |
|          | Dialog Hotspot Font      | The normal color of the dialog hotspot font               | Dialog   |
|          | Color                    |                                                           | Hotspots |
| Fonts    | Dialog Font              | Font used in the parrot dialogs                           | Dialogs  |
|          | Dialog Hotspot Bold Font | Bold font used in dialog hotspots                         | Dialog   |
|          |                          |                                                           | Hotspots |
|          | Dialog Hotspot Normal    | Normal font used in dialog hotspots                       | Dialog   |
|          | Font                     |                                                           | Hotspots |

#### 1.11.11 Window Dialog

| Subcat- | Setting   | Description                                                                 | Used in  |
|---------|-----------|-----------------------------------------------------------------------------|----------|
| egory   |           |                                                                             |          |
| Icons   | Close     | The icon used as a close icon in dialog boxes. Should be set to an empty    | Standard |
|         |           | image as we're not using it                                                 | dialogs  |
|         | Close     | The icon used as a highlighted close icon in dialog boxes. Should be set to | Standard |
|         | Highlight | an empty image as we're not using it                                        | dialogs  |
| Styles  | Panel     | The window panel                                                            |          |
|         |           |                                                                             |          |

# 1.12 Updating EgoVenture

The main EgoVenture functionality is distributed as Godot addons. Addons can be simply updated by downloading the new version and overwriting the existing files.

**Warning**: If you use EgoVenture, you should **never** change files inside the following folders to be able to update to newer versions:

- addons/egoventure
- addons/parrot
- addons/speedy\_gonzales

Before you start updating make sure, that you have a *current backup of your game*. Also, *read the release notes* of all intermediate releases from your current version to the version you want to update to. You can find the release notes in the following places:

- EgoVenture
- Parrot
- · Speedy Gonzales

Especially look for notes regarding dependency updates (e.g. From EgoVenture 0.24.0 on, Parrot 0.7.0 is required) To update, switch to the Godot AssetLib view:

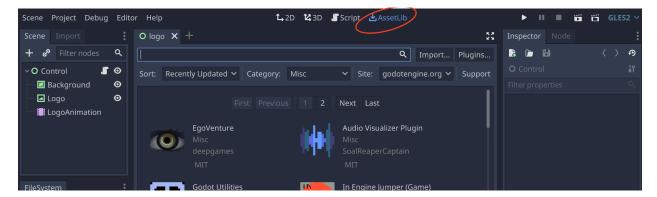

Then, search for the addon you want to update (EgoVenture, Parrot or Speedy Gonzales):

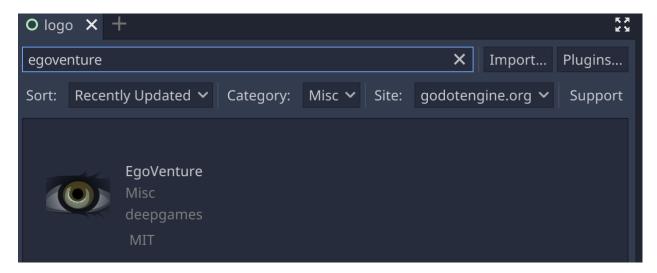

Click on the name of the Addon (EgoVenture in this example) to see some information about it:

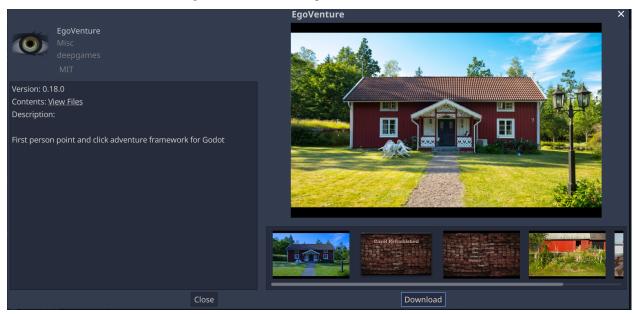

Check, that the given version is the one you'd like to update to (0.18.0 in this example). Click "Download". The addon will be downloaded now. Wait until it's finished:

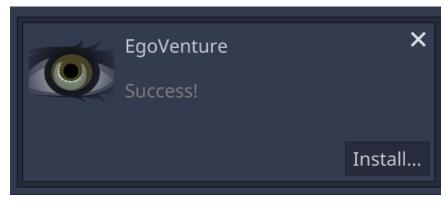

Click "Install..."

The next part is currently very cumbersome. First, remove the check mark at the topmost entry in the package installer:

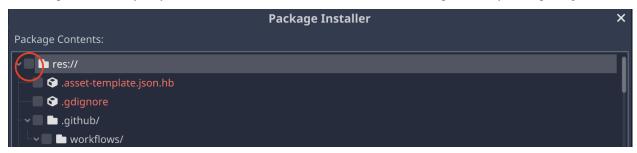

Then select **every** folder and file inside the Addons' path (addons/egoventure in this example). This is because you the files already exists and Godot requires you to check all files that it should overwrite.

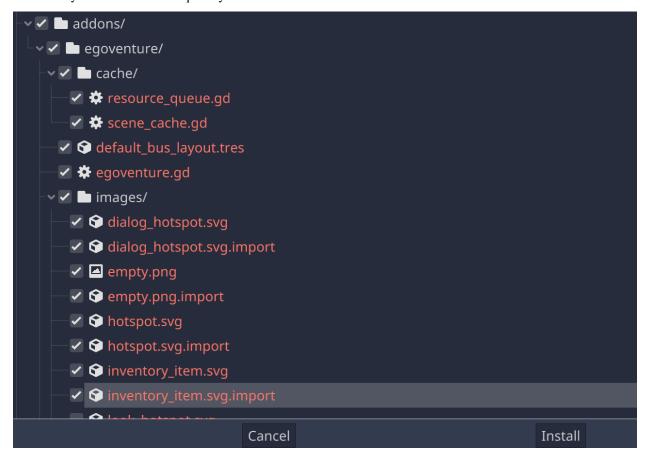

After that, click "Install" and the update will be installed.

# 1.13 EgoVenture API reference

# 1.13.1 BaseState

**Extends:** Resource

## **Description**

A base state used as a base class in all game states

# **Property Descriptions**

current\_scene

```
export var current_scene: String = ""
```

The path of the currently shown scene

# inventory\_items

```
export var inventory_items: Array = []
```

Current list of inventory items

#### target view

```
export var target_view: String = ""
```

Target view of the stored scene

# target\_location

```
export var target_location: String = ""
```

Target location of the stored scene

## current music

```
export var current_music: String = ""
```

Path to current music playing

# current\_background

```
export var current_background: String = ""
```

Path to current background playing

## current\_goal

```
export var current_goal: int = 1
```

Current notepad goal

# goals\_fulfilled

```
export var goals_fulfilled: Array = []
```

An array of FulfillmentRecords

# overridden\_cursors

```
export var overridden_cursors: Dictionary = {}
```

The currently overridden cursors

# parrot\_skip\_enabled

```
export var parrot_skip_enabled: bool = true
```

Whether skipping in Parrot is enabled

## 1.13.2 Cursor

**Extends:** Resource

# **Description**

The mouse cursor configuration

# **Property Descriptions**

## type

```
export var type = 1
```

#### cursor

```
export var cursor = "[0bject:null]"
```

The mouse cursor image

# cursor\_hotspot

```
export var cursor_hotspot = "(0, 0)"
```

The mouse cursor hotspot

# 1.13.3 DialogHotspot

Extends: RichTextLabel

# **Description**

A button that triggers a dialog

# **Property Descriptions**

# dialog

```
export var dialog: String = ""
```

The dialog to play

#### asked

```
export var asked: bool = false
```

Wether the question was already asked

## visibility state

```
export var visibility_state = ""
```

Show this hotspot depending on the boolean value of this state variable

# **Signals**

• signal pressed(): Emitted when the button is clicked but no dialog is selected

# 1.13.4 EgoVentureMenuButton

**Extends:** Button

# **Description**

A button for the EgoVenture main menu

# **Signals**

• signal button\_pressed(): Signal emitted when button is pressed (adds a sound effect before emitting)

# 1.13.5 EightSideRoom

Extends: Node2D

# **Description**

A scene, that can be instantiated in a scene and features a room with up to eight different sides with automatic view navigation using a Camera2D

## **Constants Descriptions**

# TEXTURE\_DISTANCE

```
const TEXTURE_DISTANCE: int = 100
```

Distance between textures to allow overlapping hotspot areas

# VIEW\_BACK

```
const VIEW_BACK: String = "back"
```

# VIEW\_BACKLEFT

```
const VIEW_BACKLEFT: String = "backleft"
```

# VIEW\_BACKRIGHT

```
const VIEW_BACKRIGHT: String = "backright"
```

## **VIEW FRONT**

```
const VIEW_FRONT: String = "front"
```

# VIEW\_FRONTLEFT

```
const VIEW_FRONTLEFT: String = "frontleft"
```

view constants

# VIEW\_FRONTRIGHT

```
const VIEW_FRONTRIGHT: String = "frontright"
```

## **VIEW LEFT**

```
const VIEW_LEFT: String = "left"
```

# VIEW\_RIGHT

```
const VIEW_RIGHT: String = "right"
```

# **VIEW\_UNSET**

```
const VIEW_UNSET: String = ""
```

An unset view

# **Property Descriptions**

view\_dict

```
var view_dict
```

Dictionary used to map view constant to index (and back)

## default\_view

```
export var default_view = "front"
```

The default/starting view of the four views

# frontleft\_texture

```
export var frontleft_texture = "[0bject:null]"
```

The texture for the front view

# front\_texture

```
export var front_texture = "[Object:null]"
```

# frontright\_texture

```
export var frontright_texture = "[Object:null]"
```

# right\_texture

```
export var right_texture = "[Object:null]"
```

# backright\_texture

```
export var backright_texture = "[Object:null]"
```

# back\_texture

```
export var back_texture = "[Object:null]"
```

# backleft\_texture

```
export var backleft_texture = "[Object:null]"
```

## left texture

```
export var left_texture = "[Object:null]"
```

# enable\_navigation

```
export var enable_navigation = true
```

Whether navigation features are enabled in this room

## current\_view

```
var current_view
```

The current view shown to the player

# **Signals**

• signal view\_changed(old\_view, new\_view): Triggered when the user switches the view

# 1.13.6 FourSideRoom

Extends: Node2D

## **Description**

A scene, that can be instantiated in a scene and features a room with four different sides with automatic view navigation using a Camera2D

## **Constants Descriptions**

## **VIEW BACK**

```
const VIEW_BACK: String = "back"
```

The backwards view

# **VIEW\_FRONT**

```
const VIEW_FRONT: String = "front"
```

The front view

# VIEW\_LEFT

```
const VIEW_LEFT: String = "left"
```

The left view

## VIEW\_RIGHT

```
const VIEW_RIGHT: String = "right"
```

The right view

## **VIEW\_UNSET**

```
const VIEW_UNSET: String = ""
```

An unset view

## **Property Descriptions**

# default\_view

```
export var default_view = "front"
```

The default/starting view of the four views

## front texture

```
export var front_texture = "[Object:null]"
```

The texture for the front view

## right\_texture

```
export var right_texture = "[0bject:null]"
```

The texture for the right view

## back\_texture

```
export var back_texture = "[Object:null]"
```

The texture for the backwards view

# left\_texture

```
export var left_texture = "[Object:null]"
```

The texture for the left view

# enable\_navigation

```
export var enable_navigation = true
```

Whether navigation features are enabled in this room

## current\_view

```
var current_view
```

The current view shown to the player

## **Signals**

• signal view\_changed(old\_view, new\_view): Triggered when the user switches the view

# 1.13.7 FulfillmentRecord

**Extends:** Resource

# **Description**

A record wether the player how far the player has fulfilled a certain goal

# **Property Descriptions**

# goal id

```
export var goal_id: int = 0
```

The id of the corresponding goal

## fulfilled

```
export var fulfilled: Array = []
```

An array of hints that were fulfilled

# 1.13.8 GameConfiguration

Extends: Resource

# **Description**

The configuration of an MDNA game base don MDNA core

# **Property Descriptions**

# design\_theme

```
var design_theme: Theme
```

The theme holding all design configurations

# design\_logo

var design\_logo: Texture

The game's logo

## design\_cursors

var design\_cursors: Array

Cursors

## menu background

var menu\_background: Texture

The menu background texture

# menu\_music

var menu\_music: AudioStream

The music playing when the menu is opened

# menu\_switch\_effect

var menu\_switch\_effect: AudioStream

A sound effect to play when the something is pressed

## menu\_button\_effect\_hover

var menu\_button\_effect\_hover: AudioStream

A sound effect played when the mouse is over the menu button

## menu\_button\_effect\_click

var menu\_button\_effect\_click: AudioStream

A sound effect played when the a menu button is clicked

## EgoVenture, Release 1.0.0

# menu\_item\_separation

```
var menu_item_separation: int = 30
```

The main menu item separation

## menu\_saveslots\_background

```
var menu_saveslots_background: Texture
```

The background texture for the save slots

## menu saveslots previous image

```
var menu_saveslots_previous_image: Texture
```

The image for the "Previous page" button

# menu\_saveslots\_next\_image

```
var menu_saveslots_next_image: Texture
```

The image for the "Next page" button

# menu\_saveslots\_empty\_color

```
var menu_saveslots_empty_color: Color = "0,0,0,0.55"
```

The color used for empty save slots

## menu\_saveslots\_free\_text

```
var menu_saveslots_free_text: String = "SAVESLOTS_FREE"
```

The text shown under the free save slot

## menu\_options\_background

```
var menu_options_background: Texture
```

The background of the options menu

## menu\_options\_speech\_sample

```
var menu_options_speech_sample: AudioStream
```

The sample to play when the speech slider is changed

#### menu options effects sample

```
var menu_options_effects_sample: AudioStream
```

The sample to play when the effect slider is changed

## menu options locale button modulate

```
var menu_options_locale_button_modulate: Color = "1,1,1,0.2"
```

The modulate color for selected locale flags

## menu\_options\_locale\_button\_modulate\_selected

```
var menu_options_locale_button_modulate_selected: Color = "1,1,1,1"
```

The modulate color for selected locale flags

# menu\_options\_hide\_language\_selection

```
var menu_options_hide_language_selection: bool = false
```

Hide the language selection from the options menu

## menu\_quit\_confirmation

```
var menu_quit_confirmation: String = "DIALOG_QUIT"
```

The confirmation text for the quit confirmation prompt

#### menu\_overwrite\_confirmation

```
var menu_overwrite_confirmation: String = "DIALOG_OVERWRITE"
```

The confirmation text for the overwrite confirmation prompt

## menu\_restart\_confirmation

```
var menu_restart_confirmation: String = "DIALOG_RESTART"
```

The confirmation text for the restart confirmation prompt

## inventory\_size

```
var inventory_size: int = 92
```

The vertical size of the inventory bar

## inventory\_texture\_menu

```
var inventory_texture_menu: Texture
```

The texture for the menu button (on touch devices)

# inventory\_texture\_notepad

```
var inventory_texture_notepad: Texture
```

The texture for the notepad button

# inventory\_texture\_reveal

```
var inventory_texture_reveal: Texture
```

The texture for the hot spots reveal button (on touch devices)

## inventory\_texture\_left\_arrow

```
var inventory_texture_left_arrow: Texture
```

The texture for the left arrow of the inventory bar

## inventory\_texture\_right\_arrow

```
var inventory_texture_right_arrow: Texture
```

The texture for the right arrow of the inventory bar

# notepad\_hints\_file

var notepad\_hints\_file: String

The path to the hints csv file

## notepad\_background

var notepad\_background: Texture

The texture in the notepad screen

## notepad\_goals\_rect

var notepad\_goals\_rect: Rect2

The notepad goals label rect

# notepad\_hints\_rect

var notepad\_hints\_rect: Rect2

The notepad hints label rect

# tools\_map\_image

var tools\_map\_image: Texture

The flashing map image

## tools\_map\_sound

var tools\_map\_sound: AudioStream

The sound to play when flashing the map

# tools\_navigation\_width

var tools\_navigation\_width: float

How wide the left and right navigation areas should be in the four room scene

## tools\_dialog\_stretch\_ratio

```
var tools_dialog_stretch_ratio: float = 2
```

The stretch ratio that influences the height of the subtitle panel. The bigger this value, the smaller the subtitle panel.

#### tools music fader seconds

```
var tools_music_fader_seconds: float = 0.5
```

The number of seconds to fade between the two music channels

## tools background fader seconds

```
var tools_background_fader_seconds: float = 0.5
```

The number of seconds to fade between the two background channels

# cache\_scene\_path

```
var cache_scene_path: String = "res://scenes"
```

The path where the scenes are stored

## cache\_scene\_count

```
var cache_scene_count: int = 3
```

Number of scenes to precache before and after the current scene

## cache\_permanent

```
var cache_permanent: PoolStringArray
```

A list of scenes (as path to the scene files) that are always cached

#### cache\_minimum\_wait\_seconds

```
var cache_minimum_wait_seconds: int = 4
```

The minimum time to show the loading indicator when precaching

# cache\_minimum\_wait\_skippable

```
var cache_minimum_wait_skippable: bool = false
```

Whether the minimum wait time can be skipped by left clicking

# 1.13.9 Goal

**Extends:** Resource

# **Description**

A goal in the notepad hint system

# **Property Descriptions**

id

```
export var id = 0
```

The numeric id of this goal

## title

```
export var title = ""
```

The title of the goal

## hints

```
export var hints = []
```

A list of hints

# hints\_fulfilled

```
export var hints_fulfilled = []
```

The last hint currently visible

# 1.13.10 Hotspot

**Extends:** *TextureButton* 

# **Description**

A simple hotspot which can also move to a target scene upon pressing

## **Property Descriptions**

cursor\_type

```
export var cursor_type = 1
```

The cursor type

## target scene

```
export var target_scene = ""
```

If set, changes to the given scene

## target\_view

```
export var target_view = ""
```

#### effect

```
export var effect = "[Object:null]"
```

If set, plays a sound effect when the hotspot is pressed and the scene is changed

# visibility\_state

```
export var visibility_state = ""
```

Show this hotspot depending on the boolean value of this state variable

# show\_indicator

```
export var show_indicator = true
```

Whether to show the hotspot indicator or not

## **Signals**

• signal activate(): A signal that can be connected to for custom actions of this hotspot

# 1.13.11 InGameConfiguration

**Extends:** Resource

# **Description**

A configuration for game-wide elements (like sound settings)

# **Property Descriptions**

## subtitles

```
var subtitles: bool = true
```

Wether subtitles should be shown

## fullscreen

```
var fullscreen: bool = true
```

Wether to show the game in full screen

## speech\_db

```
var speech_db: float = 0
```

The volume of the speech channel in db

# music\_db

```
var music_db: float = 0
```

The volume of the music channel in db

## effects\_db

```
var effects_db: float = 0
```

The volume of the effects channel in db

# continue\_state

```
var continue_state: BaseState
```

The continue state, that is saved automatically

#### locale

```
var locale: String = ""
```

The selected locale

# 1.13.12 InventoryItem

**Extends:** Resource

# **Description**

An inventory item

# **Property Descriptions**

## title

**52** 

```
export var title: String = ""
```

The title of the inventory item

# description

```
export var description: String = ""
```

A description for the inventory item

# image\_normal

```
export var image_normal: Texture = "[Object:null]"
```

The image/mouse pointer for the inventory item

# image\_active

```
export var image_active: Texture = "[Object:null]"
```

The image/mouse pointer for the inventory item if it's selected

# image\_big

```
export var image_big: Texture = "[Object:null]"
```

The big image used in detail views

# combineable\_with

```
export var combineable_with: Array = []
```

The items this item can be combined with

## detail\_scene

```
export var detail_scene: String = ""
```

A scene to load for the detail view instead of the big image

## detail\_show\_mouse

```
export var detail_show_mouse: bool = false
```

Whether to show the mouse cursor in the detail view

## grabbable

```
export var grabbable: bool = true
```

Whether the item is selectable and useable on the screen If set to false, clicking the item with either mouse button will show the (custom) detail view

# 1.13.13 InventoryItemNode

**Extends:** *TextureButton* 

# **Description**

The inventory item as a graphic node

## **Property Descriptions**

#### item

```
var item: InventoryItem
```

The corresponding resource

# **Method Descriptions**

# configure

```
func configure(p_item: InventoryItem)
```

Configure this item and connect the required signals

\*\* Parameters \*\*

 $\bullet\,$  p\_item: The InventoryItem resource this item is based on

# show\_detail

# func show\_detail()

Show the detail view

# **Signals**

• signal triggered\_inventory\_item(): Emitted, when another inventory item was triggered

# 1.13.14 LookHotspot

**Extends:** TextureButton

# **Description**

A hotspot that triggers a Parrot dialog for "look" actions

# **Property Descriptions**

#### dialog

```
export var dialog = ""
```

The dialog resource that should be played by Parrot

## visibility\_state

```
export var visibility_state = ""
```

Show this hotspot depending on the boolean value of this state variable

# 1.13.15 MapHotspot

**Extends:** *Hotspot < TextureButton* 

# **Description**

A hotspot supporting precaching of scenes and showing a loading screen and playing a tune while doing so

# **Property Descriptions**

# loading\_image

```
export var loading_image = "[Object:null]"
```

The loading image to show while the scenes for the new location are cached

# EgoVenture, Release 1.0.0

# location\_music

```
export var location_music = "[Object:null]"
```

The music that should be played while loading

## location

```
export var location = ""
```

The new location (subdirectory of the scene files)

# state\_variable

```
export var state_variable = ""
```

Set the boolean value of this variable in the state to true

# 1.13.16 ResourceQueue

# **Property Descriptions**

#### thread

**var** thread

# mutex

var mutex

#### sem

**var** sem

# time\_max

var time\_max

Milliseconds.

# queue **var** queue pending var pending **Method Descriptions** queue\_resource func queue\_resource(path, p\_in\_front = false) cancel\_resource func cancel\_resource(path) get\_progress func get\_progress(path) is\_ready func is\_ready(path) get\_resource func get\_resource(path)

thread\_process

func thread\_process()

# thread\_func

```
func thread_func(_u)
```

#### start

```
func start()
```

# 1.13.17 SceneCache

Extends: Node

# **Description**

A rolling cache to preload scenes for a better performance Uses the ResourceQueue as described in the Godot documentation

## **Method Descriptions**

\_init

```
func _init(cache_count: int, scene_path: String, scene_regex: String, permanent_cache:_
    →PoolStringArray)
```

## update\_progress

```
func update_progress()
```

Update the current progress on the waiting screen and emit the queue\_complete signal when we're done

## get\_scene

```
func get_scene(path: String) -> PackedScene
```

Retrieve a scene from the cache. If the scene wasn't already cached, this function will wait for it to be cached.

- \*\* Parameters \*\*
  - path: The path to the scene

## update cache

```
func update_cache(current_scene: String) -> int
```

Update the cache. Start caching new scenes and remove scenes, that are not used anymore

\*\* Parameters \*\*

• current\_scene: The path and filename of the current scene Returns Number of cached scenes

## **Signals**

• signal queue\_complete(): All pending resources were loaded

# 1.13.18 TriggerHotspot

**Extends:** TextureButton

## **Description**

A hotspot that reacts to inventory items and features a special mouse cursor when no item is selected

#### **Property Descriptions**

## visibility\_state

```
export var visibility_state: String = ""
```

Show this hotspot depending on the boolean value of this state variable

## valid inventory items

```
export var valid_inventory_items: Array = []
```

The list of valid inventory items that can be used on this hotspot

## show\_indicator

```
export var show_indicator = true
```

Whether to show the hotspot indicator or not

# **Method Descriptions**

# on\_mouse\_entered

```
func on_mouse_entered()
```

If an inventory item was selected and it is in the list of valid inventory items, show it as active

# **Signals**

• signal item\_used(item): Emitted when a validitem was used on the hotspot

# 1.13.19 WalkHotspot

**Extends:** *Hotspot < TextureButton* 

# **Description**

A hotspot that can be used for forward/backward hotspots and has a predefined size

# 1.13.20 boombox.gd

Extends: Node

## **Description**

Boombox - a singleton audio player framework

## **Constants Descriptions**

# VOLUME\_MAX

```
const VOLUME_MAX: int = 0
```

The volume to fade to if hte channel should be on

# **VOLUME\_MIN**

```
const VOLUME_MIN: int = -80
```

The volume to fade to if the channel should be off

# **Property Descriptions**

#### ignore\_pause

var ignore\_pause: bool

Let Boombox ignore game pausing. So all sound will continue playing when a game is paused

## active\_music

var active\_music: AudioStreamPlayer

The active music player

# active\_background

var active\_background: AudioStreamPlayer

The active background player

## **Method Descriptions**

#### reset

func reset()

Reset the settings. Stop all music, sounds and backgrounds Used when starting a new game

## play\_music

func play\_music(music: AudioStream, from\_position: float = 0)

Play a new music file, if it isn't the current one.

\*\* Parameters\*\*

• music: An audiostream of the music to play

## pause\_music

func pause\_music()

Pause playing music

# EgoVenture, Release 1.0.0

## resume music

```
func resume_music()
```

Resume playing music

## stop\_music

```
func stop_music()
```

Stop the currently playing music

# get\_music

```
func get_music() -> AudioStream
```

Get the current music

# is\_music\_playing

```
func is_music_playing() -> bool
```

Get wether boombox is currently playing music

# play\_background

```
func play_background(background: AudioStream, from_position: float = 0)
```

Play a background effect

\*\* Parameters \*\*

• background: An audiostream of the background noise to play

## pause\_background

```
func pause_background()
```

Pause playing background effect

# resume\_background

func resume\_background()

Resume playing background effect

## stop\_background

func stop\_background()

Stop playing a background effect

# get\_background

func get\_background() -> AudioStream

Get the current background

# is\_background\_playing

func is\_background\_playing() -> bool

Get wether boombox is currently playing background

# play\_effect

func play\_effect(effect: AudioStream, from\_position: float = 0)

Play a sound effect

\*\* Parameters \*\*

• effect: An audiostream of the sound effect to play make sure it's set to "loop = false" in the import settings

#### pause effect

func pause\_effect()

Pause playing the sound effect

# EgoVenture, Release 1.0.0

# resume\_effect

func resume\_effect()

Resume playing the sound effect

## stop\_effect

func stop\_effect()

Stop playing a sound a effect

# **Signals**

• signal effect\_finished(): Emited when a sound effect completed playing

# 1.13.21 check\_cursor.gd

**Extends:** Node

# **Description**

This is a singleton setting the cursor shape Needed as a workaround as Godot doesn't set the cursor in certain scenarios

# **Method Descriptions**

#### activate

func activate()

#### deactivate

func deactivate()

# 1.13.22 cursors.gd

Extends: Node

## **Description**

#### **Enumerations**

#### **Type**

The available types of cursors

## CURSOR\_MAP

A map of cursor types to core input cursors

## **Method Descriptions**

# configure

```
func configure(configuration: GameConfiguration)
```

Configure the mouse cursors

#### override

```
func override(type, texture: Texture, hotspot: Vector2, target_position = null)
```

#### reset

```
func reset(type)
```

Reset the previously overridden cursor to its default form

```
** Parameters **
```

• type: The type to reset (based on the Type enum)

## get\_cursor\_texture

# func get\_cursor\_texture(type)

Return the texture of the specified hotspot type

- \*\* Parameters \*\*
  - type: The type to return the default texture of

# **Signals**

• signal cursors\_configured():

# 1.13.23 detail\_view.gd

**Extends:** CanvasLayer

## **Description**

The detail view of an inventory item

# **Property Descriptions**

# is\_visible

#### var is\_visible

Wether the DetailView is currently visible

## **Method Descriptions**

## show\_with\_item

func show\_with\_item(item: InventoryItem)

Show the item

- \*\* Parameters \*\*
  - item: The inventory item to display

## hide

func hide()

Hide the panel

# 1.13.24 egoventure.gd

Extends: Node

## **Description**

First person point and click adventure framework for Godot

# **Constants Descriptions**

# SCENE\_REGEX

```
const SCENE_REGEX: String = "^[a-z_-]+(?<index>\\d+)\\D?.*$"
```

A regex to search for the scene index in a scene filename. e.g.: home04b.tscn has the index 4, castle12detail1.tscn has the index 12.

# **Property Descriptions**

#### state

var state: BaseState

The current state of the game

## current\_scene

```
var current_scene: String = ""
```

Path of the current scene

## current\_view

```
var current_view: String = ""
```

The current view of the four side room

## EgoVenture, Release 1.0.0

## target\_view

```
var target_view: String = ""
```

The target view for the next room

## current\_location

```
var current_location: String = ""
```

Current location (subfolder in scenes folder)

#### game started

```
var game_started: bool = false
```

Wether the game has started. Should be set to true in the first interactive scene

# in\_game\_configuration

```
var in_game_configuration: InGameConfiguration
```

The in game configuration (sound and subtitles)

# configuration

```
var configuration: GameConfiguration
```

The game's configuration

## saves\_exist

```
var saves_exist: bool = false
```

Wether at least one savegame exists

#### wait\_timer

```
var wait_timer: Timer
```

A timer that runs down while a waiting screen is shown

#### interactive

```
var interactive: bool = true
```

Whether the game currently accepts input

#### is\_touch

```
var is_touch: bool
```

Helper variable if we're on a touch device

## **Method Descriptions**

## configure

```
func configure(p_configuration: GameConfiguration)
```

Configure the game from the game's core class

\*\* Parameters \*\*

• p\_configuration: The game configuration

#### change\_scene

```
func change_scene(path: String)
```

Switch the current scene to the new scene

\*\* Arguments \*\*

• path: The absolute path to the new scene

## set\_parrot\_skip\_enabled

```
func set_parrot_skip_enabled(value: bool)
```

Set whether dialog line skipping is enabled in parrot

\*\* Arguments \*\*

• value: Whether skipping is enabled

#### EgoVenture, Release 1.0.0

#### save

```
func save(slot: int)
```

Save the current state of the game

- \*\* Arguments \*\*
  - slot: The save slot index

#### save\_continue

```
func save_continue()
```

Save the "continue" slot

## save\_in\_game\_configuration

```
func save_in_game_configuration()
```

Save the in game configuration

#### load

```
func load(slot: int)
```

Load a game from a savefile

\*\* Arguments \*\*

-slot: The save slot index to load

## load\_continue

```
func load_continue()
```

Load the game from the continue state

## set\_audio\_levels

```
func set_audio_levels()
```

Set the audio levels based on the in game configuration

## update\_cache

```
func update_cache(scene: String = "", blocking = false) -> int
```

Cache scenes for better loading performance

- \*\* Arguments \*\*
  - scene: The scene path and filename. If empty, will be set to the current scene
  - blocking: Wether to display a waiting screen while caching

## has\_continue\_state

```
func has_continue_state() -> bool
```

Check if a continue state exists

#### options\_set\_subtitles

```
func options_set_subtitles(value: bool)
```

Set the subtitle

- \*\* Arguments \*\*
  - value: Enable or disable subtitles

#### options\_get\_subtitles

```
func options_get_subtitles() -> bool
```

Get subtitle

Returns The current subtitle setting

#### options\_set\_speech\_level

```
func options_set_speech_level(value: float)
```

Set the speech volume

- \*\* Arguments \*\*
  - value: The new value

## options\_get\_speech\_level

```
func options_get_speech_level() -> float
```

Return the current speech volume

Returns The current value

## options\_set\_music\_level

```
func options_set_music_level(value: float)
```

Set the music volume

- \*\* Arguments \*\*
  - value: The new value

## options\_get\_music\_level

```
func options_get_music_level() -> float
```

Return the current music volume

Returns The current value

## options\_set\_effects\_level

```
func options_set_effects_level(value: float)
```

Set the effects volume

- \*\* Arguments \*\*
  - value: The new value

#### options\_get\_effects\_level

```
func options_get_effects_level() -> float
```

Return the current speech volume

Returns The current value

#### set\_full\_screen

#### func set\_full\_screen()

Set full screen according to game configuration

#### reset

#### func reset()

Reset the game to the default

#### wait screen

```
func wait_screen(time: float)
```

Show a waiting screen for the given time

## wait\_skipped

#### func wait\_skipped()

Called when the waiting screen was skipped

## reset\_continue\_state

```
func reset_continue_state()
```

Reset the continue state

#### **Signals**

- signal game\_loaded(): Emits when the game was loaded
- signal queue\_complete(): Emits when the queue of the scene cache has completed
- signal requested\_view\_change(to): Emitted when a loaded game needs to change the target view but is already in the current scene
- signal waiting\_completed(): Emitted when the waiting screen finished loading

## 1.13.25 inventory.gd

**Extends:** Control

#### **Description**

EgoVenture Inventory system

#### **Property Descriptions**

## selected item

```
var selected_item: InventoryItemNode
```

The currently selected inventory item or null

#### activated

```
var activated: bool = false
```

Wether the inventory is currently activated

#### just\_released

```
var just_released: bool = false
```

Wether the inventory item was just released (to prevent other actions to be carried out)

## ignore\_pause

```
var ignore_pause: bool = false
```

Wether to ignore a game pause

#### **Method Descriptions**

## configure

```
func configure(configuration: GameConfiguration)
```

Configure the inventory. Should be call by a game core singleton

- \*\* Parameters \*\*
  - configuration: The game configuration

#### disable

func disable()

Disable the inventory system

#### enable

func enable()

Enable the inventory system

## add\_item

```
func add_item(item: InventoryItem, skip_show: bool = false, allow_duplicate: bool =

→false, position: int)
```

## remove\_item

```
func remove_item(item: InventoryItem)
```

Remove item from the inventory

\*\* Parameters \*\*

• item: Item to remove from the inventory

## release\_item

```
func release_item()
```

Release the currently selected item

#### get\_items

```
func get_items() -> Array
```

Returns the current list of inventory items

#### has item

```
func has_item(needle: InventoryItem) -> bool
```

Check, wether the player carries a specific item

\*\* Parameters \*\*

- needle: item searched for
- returns: true if the player is carrying the item, false if not.

## toggle\_inventory

```
func toggle_inventory()
```

Show or hide the inventory

## **Signals**

- signal triggered\_inventory\_item(first\_item, second\_item): Emitted, when another inventory item was triggered
- signal released\_inventory\_item(item): Emitted when the player released an item

## 1.13.26 main\_menu.gd

Extends: CanvasLayer

## **Description**

The MDNA main menu

#### **Constants Descriptions**

## AUDIO\_MIN

```
const AUDIO_MIN: float = -60
```

Lowest Audio level

## MINIMUM\_SAMPLE\_TIME

```
const MINIMUM_SAMPLE_TIME: float = 2
```

Minimum number of seconds a speech or background sample should be played

## **Property Descriptions**

#### resumeable

var resumeable: bool = true

Wether the main menu can be hidden

#### saveable

```
var saveable: bool = true
```

Wether the a game can be saved

#### disabled

```
var disabled: bool = false
```

Wether the menu can be displayed at all

## **Method Descriptions**

#### configure

func configure(configuration: GameConfiguration)

Configure the menu

\*\* Parameters \*\*

• configuration: The game configuration resource

## toggle

## func toggle()

Toggle the display of the menu and play the menu music

#### **Signals**

- signal new\_game(): Emitted when the user wants to start a new game
- $\bullet\,$  signal quit\_game(): Emitted when the user wants to quit the game

## 1.13.27 map\_notification.gd

**Extends:** CanvasLayer

## **Description**

A simple sprite flashing a map

#### **Method Descriptions**

notify

func notify()

Run the notification

## 1.13.28 menu\_grab.gd

Extends: CanvasLayer

## **Description**

A layer that is supposed to grab right mouse button clicks to show the menu

## **Method Descriptions**

set\_top

func set\_top(top: float)

Set the top margin to under the inventory bar

## 1.13.29 notepad.gd

Extends: CanvasLayer

## **Description**

The EgoVenture Notepad hint system

## **Property Descriptions**

#### goals

var goals: Array

The map of the goals. Each entry contains a dictionary of Goal objects

#### **Method Descriptions**

## configure

func configure(configuration: GameConfiguration)

Configure the notepad and load the hints

## finished\_step

func finished\_step(goal\_id: int, step: int)

A step of a goal was finished, advance the hints and switch to the next goal until a goal with an unfinished step comes along

#### show

func show()

Show the notepad

## 1.13.30 notification.gd

**Extends:** CanvasLayer

#### **Description**

A generic notification

#### **Method Descriptions**

#### notify

func notify(icon: Texture, sound: AudioStream = null)

Show a generic notification with an icon and (optionally) sound

\*\* Parameters \*\*

#### EgoVenture, Release 1.0.0

- icon: A texture showing the icon of the notification
- sound: Sound that should be played

## 1.13.31 plugin.gd

Extends: EditorPlugin

## **Description**

First person point and click adventure framework for Godot

## 1.13.32 waiting\_screen.gd

Extends: CanvasLayer

## **Description**

A waiting screen shown when the scene cache is updatede

## **Property Descriptions**

## is\_skippable

var is\_skippable: bool = false

Whether the loading is currently skippable

## **Method Descriptions**

#### show

func show()

Show the waiting screen

#### hide

func hide()

Hide the waiting screen

## is\_visible

## func is\_visible()

Is the waiting screen visible currently?

#### set\_progress

```
func set_progress(value: float)
```

Update the progess on the screen

\*\* Parameters \*\*

• value: The current progress as a percent number

## set\_image

```
func set_image(image: Texture)
```

Set the waiting image

\*\* Parameters \*\*

• image: The image to set

## **Signals**

• signal skipped(): The screen was skipped

## DEVELOPMENT

If you find bugs or need more features, please file an issue within this repository.

As this framework is used internally at Mdna Games, we'll have to consider each new feature.

If a new feature doesn't match or contradicts our needs, we might refuse to accept it, but we welcome you to fork this repository and implement it yourself.

You're welcome to open pull requests about bugs or (confirmed) features any time and we'll review it and might ask you for modifications. Thank you for your work!

The release-process can be visualized like this:

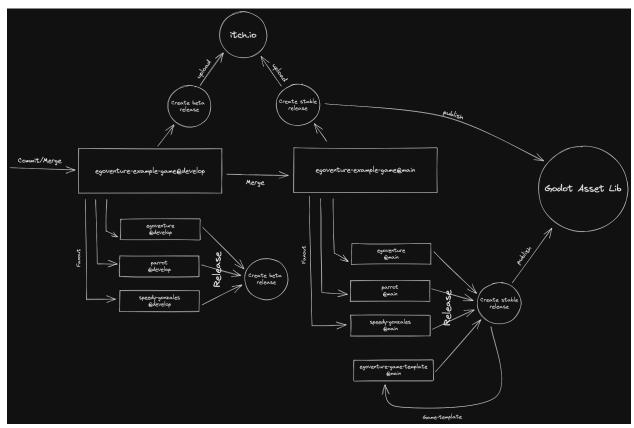

All parts of the release process concentrate around the demo game. On commits on develop or main, the Github actions will fan out changes of the included addons to their own respective repositories. This will trigger a release on those repositories, which in turn will put the updated versions in the game template, which itself will trigger a release of the game template.

## EgoVenture, Release 1.0.0

Releases in the main branch will also release new versions to the Godot Asset Lib.

The game itself will release versions on itch.io for develop and main changes.

# CHAPTER THREE

## LOGO

Logo based on "Brown eye" by secretlondon on OpenClipart